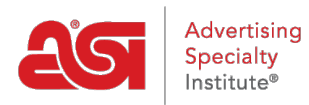

[Support Produit](https://kb.asicentral.com/focus-win/fr/kb) > [Orders](https://kb.asicentral.com/focus-win/fr/kb/orders) > [Getting Started](https://kb.asicentral.com/focus-win/fr/kb/getting-started-10) > [Mon tableau de bord dans les commandes](https://kb.asicentral.com/focus-win/fr/kb/articles/my-dashboard-in-esp-orders-3) [ESP](https://kb.asicentral.com/focus-win/fr/kb/articles/my-dashboard-in-esp-orders-3)

Mon tableau de bord dans les commandes ESP

Jennifer M - 2018-09-26 - [Getting Started](https://kb.asicentral.com/focus-win/fr/kb/getting-started-10)

La section mon tableau de bord des commandes ESP vous permet d'afficher des informations générales sur vos commandes. Vous pourrez voir un récapitulatif des commandes, un résumé annuel, une activité récente et bien plus encore!

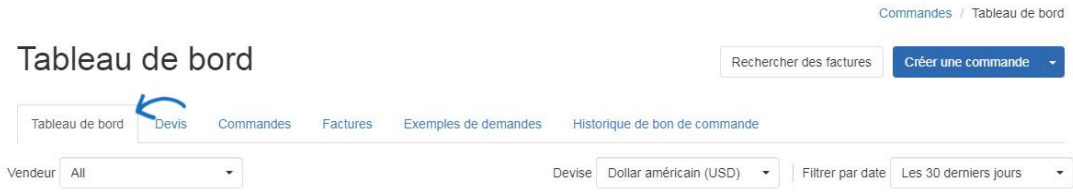

Lors de l'affichage des informations, vous pouvez utiliser les listes déroulantes en haut pour concentrer les statistiques sur un représentant commercial particulier (administrateurs uniquement), la devise ou l'échéancier.

Dans la section récapitulatif des commandes, les informations sur les ventes du mois, de la semaine et de l'année écoulée s'afficheront avec une analyse statistique. Le résumé annuel comparera l'année en cours avec la précédente, de sorte que vous pouvez voir la performance de votre entreprise en un coup d'œil.

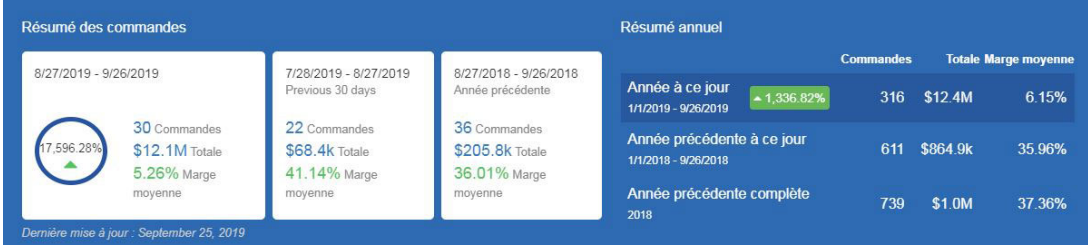

La zone activité récente fournit des informations sur les cinq dernières commandes mises à jour. La section commandes par État vous permet de trier par l'état d'une commande pour afficher le nombre de commandes courantes dans un état spécifique, ainsi que le pourcentage de toutes les commandes courantes dans ce statut.

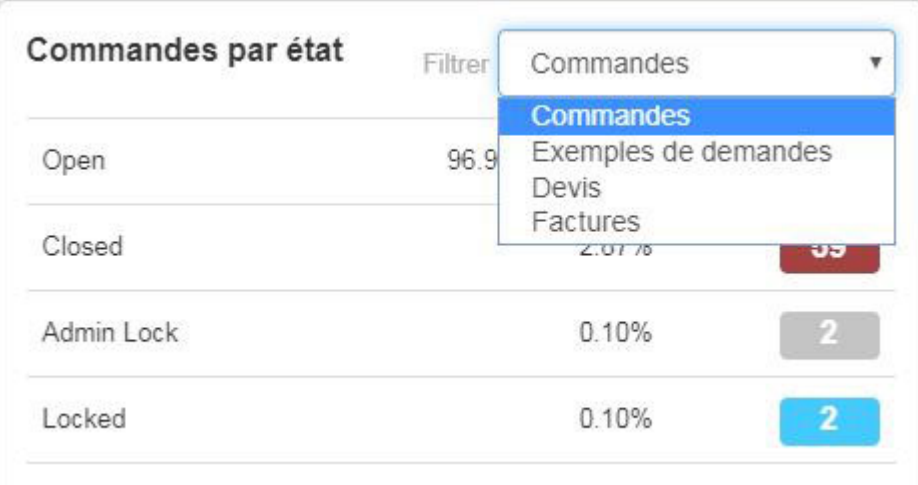

L'activité de commande du client affiche le nombre de clients actifs de CRM qui ont des informations de commande dans leurs enregistrements. Utilisez la liste déroulante pour trier le type de documentation de commande que vous souhaitez afficher.

Les tâches ouvertes répertorient les deux tâches qui vous sont assignées et déléguées à d'autres. Utilisez la liste déroulante pour les trier par date d'échéance ou date de la main. Cliquez également sur le bouton Afficher tout pour ouvrir la zone tâches de CRM.

La zone Top Five vous permet d'afficher les clients, les fournisseurs et les vendeurs avec les ventes les plus élevées dans le laps de temps que vous avez sélectionné.

Les produits Top Selling sont les articles les plus fréquemment vendus par votre entreprise dans le laps de temps que vous avez sélectionné.

Top Category les ventes sont le type d'articles que votre entreprise a vendu le plus dans le laps de temps que vous avez sélectionné. Utilisez la liste déroulante Afficher par pour trier par total ou nombre.

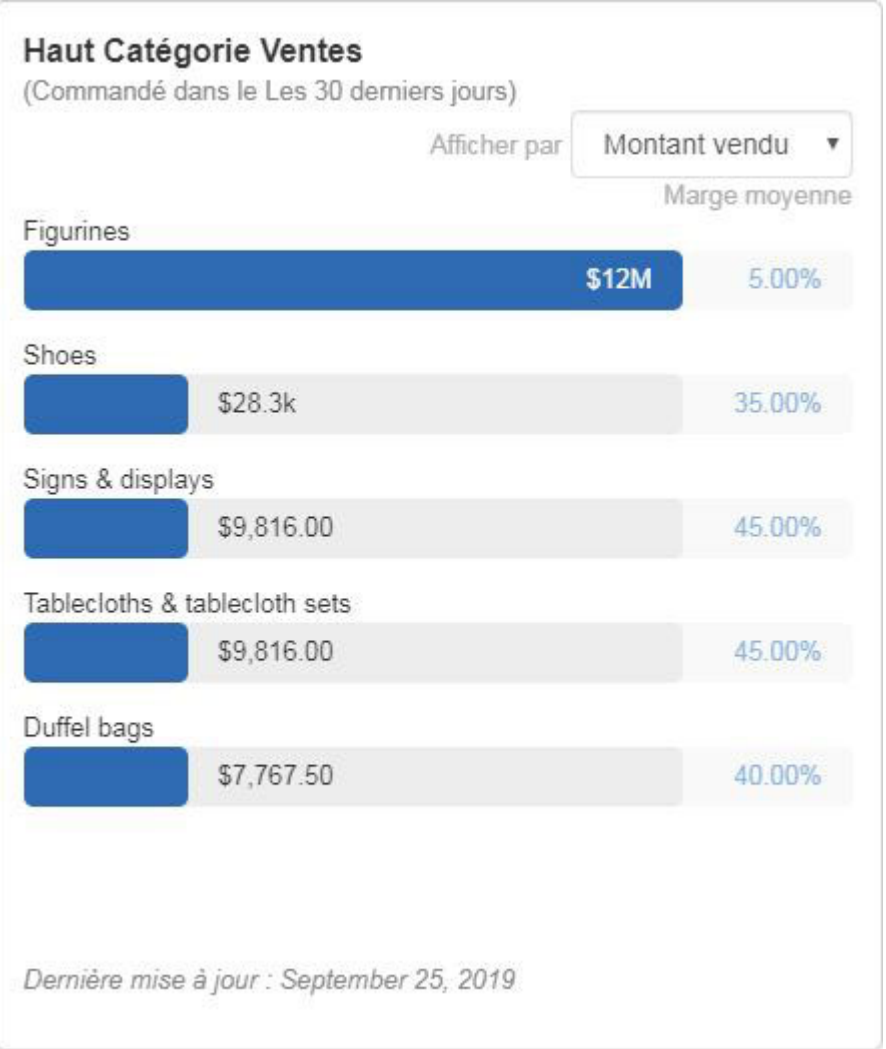

La zone de performance des sites Web vous permet de voir combien de commandes ont été placées via les sites Web et les magasins d'entreprise ESP. Vous êtes en mesure d'afficher des informations globales pour tous les sites, mais vous pouvez également utiliser la liste déroulante pour sélectionner un site Web spécifique.